## **1.** I lost my ticket, what can I do?

You can access and download your ticket at any time from your customer account.

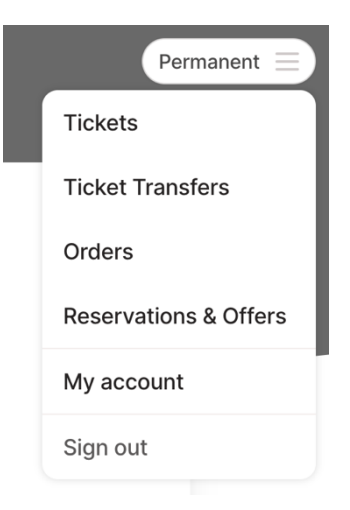

Alternatively, you can also contact the Ticketbuyer Support of our ticket service provider vivenu. They can resend your ticket at any time: [Ticketbuyer Support.](https://tickets.permanent-entertainment.com/support)

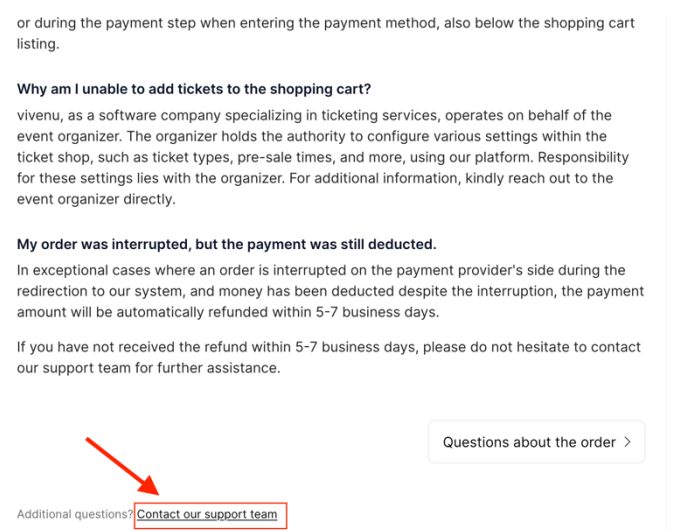

Click on "Contact our support team" in the FAQs for assistance.

## **2.** How do I personalize my ticket?

### In our ticket email, you will find the "View Order" button. Click this button to access the confirmation page of your order.

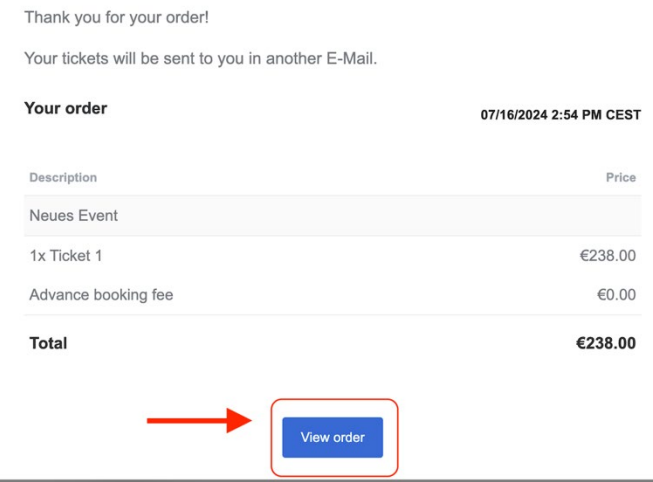

Select one of your tickets.

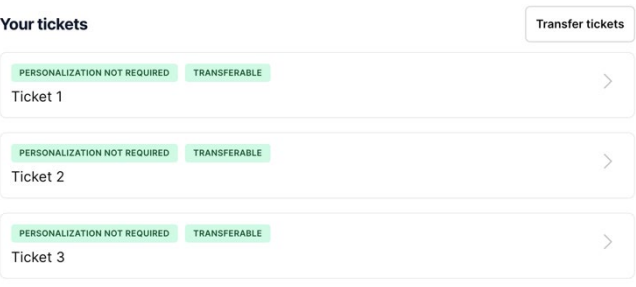

From there, you can view and download all tickets from your transaction. If ticket personalization is still required, it will be indicated there. Select one of your tickets and click on "Personalize."

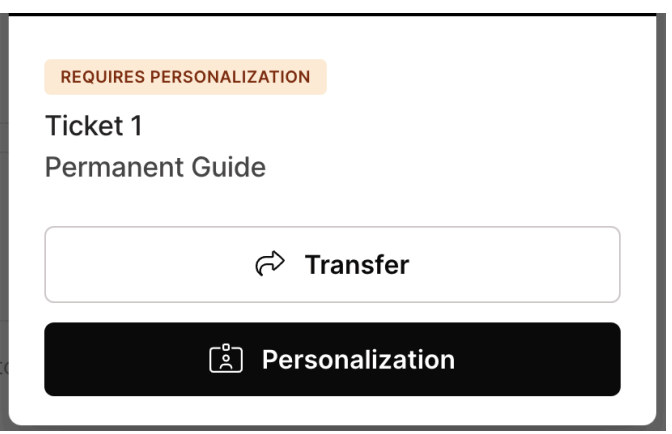

You can then enter all the necessary details for personalization.

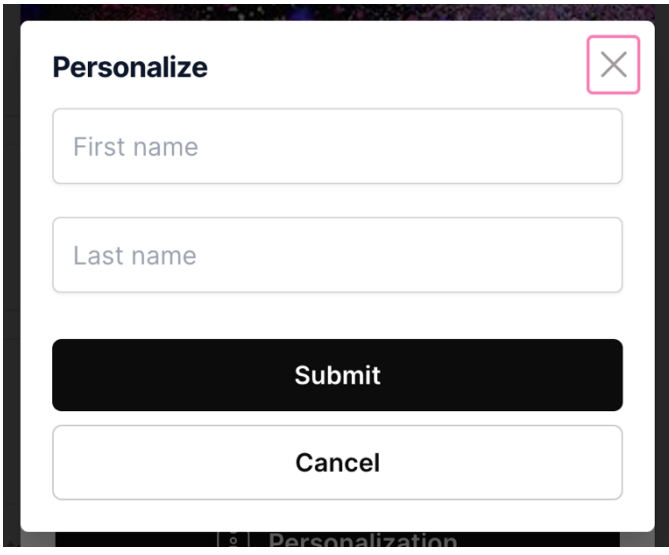

After entering the details, click "Submit" and you can then download your ticket

Please note that personalization must be completed for each individual ticket. Without completed personalization, the ticket cannot be downloaded.

**3.** How do I transfer my ticket to another person? (Re-personalization)

Access your tickets via the confirmation page. In our ticket email, you will find the "View Order" button. Click this button to access the confirmation page of your order.

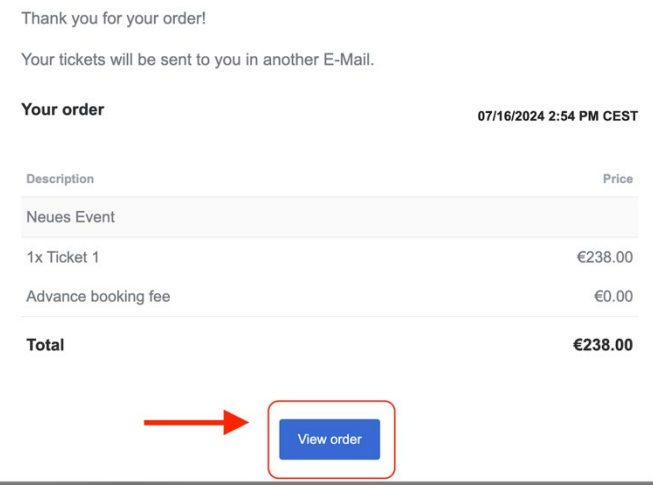

#### Select one of your tickets.

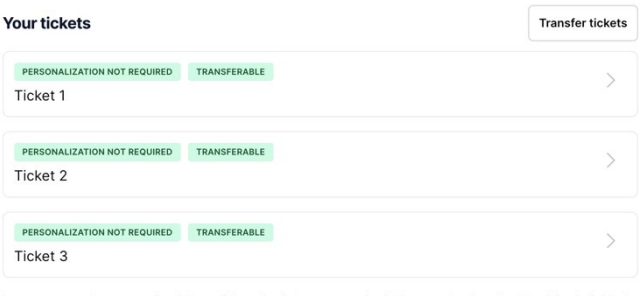

#### Click on "Transfer."

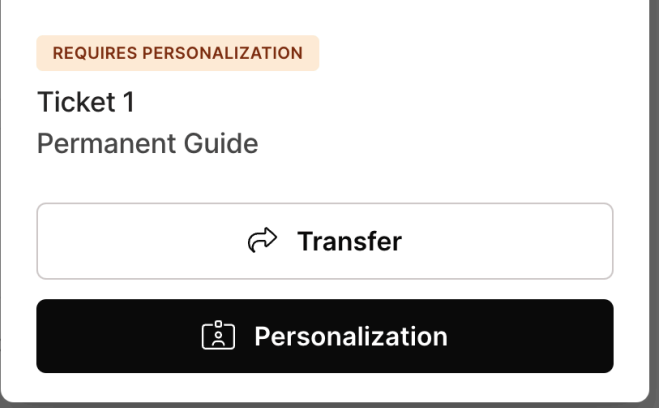

Enter the email address of the new ticket holder.

## **Transfer ticket for Neues Event**

You can transfer your ticket to another person. Once the ticket is accepted by the other person, you will no longer have access to it.

 $\times$ 

Email address

Please note that once the ticket is transferred, you will no longer have access to this ticket. The system will generate a new ticket, which will be sent to the new ticket holder. The old ticket will automatically become invalid.

# **4. Wie kann ich mein Ticket upgraden?**

## Rufe dir die Bestätigungsseite über deine Bestätigungsmail auf

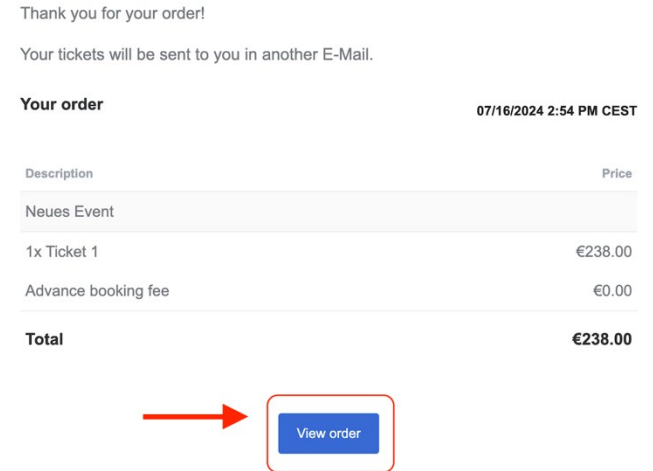

## **Wähle** eins deiner Tickets aus

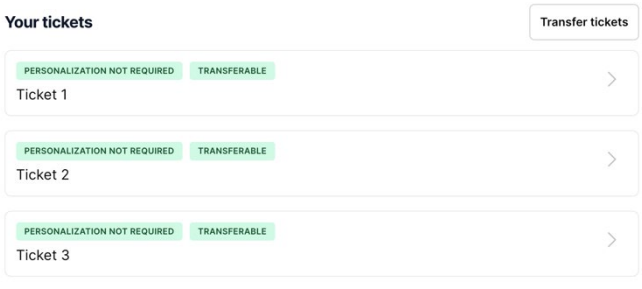

Klicke auf "Upgrade"

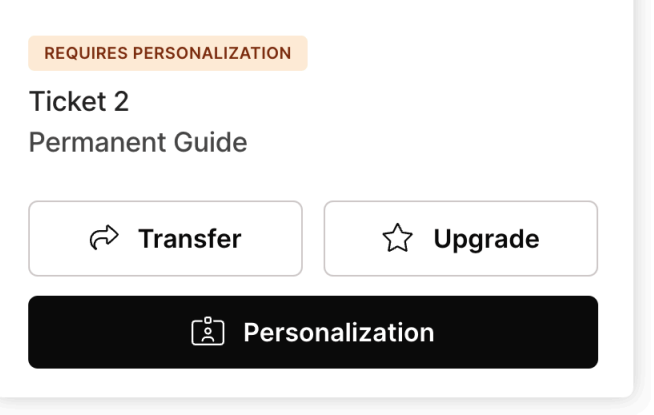

Wähle eins deiner möglichen Upgrades aus.

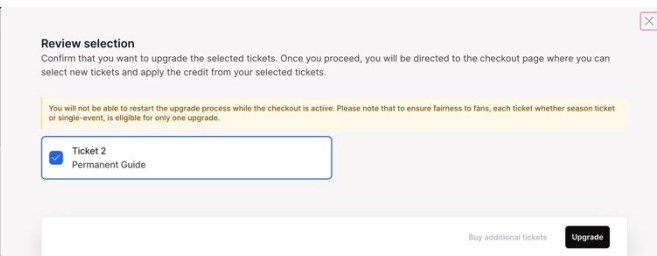

Bitte beachte, dass Upgrades nicht rückgängig gemacht werden können. Es kann immer nur auf eine höhere Kategorie geupgraded werden. Bei einem Upgrade wird lediglich die Differenz der beiden Ticketpreise berechnet.